# Introduction to Unity

CAP 6121 - 3D User Interfaces for Games and Virtual Reality

Salman Cheema January 18<sup>th</sup>, 2012

Spring 2012

1

## What is Unity3D

- Game Development Tool
  - Download at www.unity3d.com
- Useful Features
  - Imports 3D models easily\*
  - Terrain Modeling Tool
  - Integrated Physics Engine (NVidia PhysX)
  - Audio
  - Networking
  - Highly scriptable (C#, Boo and Javascript)
  - Very easy to prototype games
- Free and Pro versions
  - Pro version has more features, e.g. ability to play videos

Spring 2012

2

#### Why use Unity?

#### Unity

- High Level
- Little programming
- Components already available
- Highly visual

#### OpenGL, DirectX, XNA

- Low level
- Lots of Programming
- Start from scratch
- Result isn't immediately visible

Spring 2012

2

## Concepts in today's Lecture

- Unity's Editor
- Prefabs
- Scripting
- Creating a small-scale FPS
  - Camera Setup
  - Terrain Modeling and Lighting
  - Importing/using Assets (Models, Textures, Sounds, particles)
  - Basic Player State Management
  - Collision Detection
  - Simple Enemy AI
- Using the Kinect with Unity3D

Spring 2012

ł

## The Unity Editor

- Scene View
  - Positioning/manipulation of objects in the environment
- Inspector
  - Alter properties of game objects
- Project
  - Shows everything in current project
- Hierarchy
  - Contains objects in currently loaded scene

Spring 2012

#### **Parenting and Prefabs**

- Parenting
  - Construct complicated objects by arranging elements in hierarchical manner
- Prefabs = "Templates"
  - Suppose you need an enemy in your game
    - Load a 3D model
    - Position point lights to light the model properly
    - Attach some particle effects to make it menacing
  - What if you want 10 enemies?
  - Solution: Create a template (prefab) and clone it

Spring 2012

)

## Components of a Unity Project

- Scenes
  - Initial Menu, Game Level(s), High Scores, ...
- Game Objects
  - Geometry, Particles, Camera(s), ...
- Scripts
  - Behavior for Player, Enemies, Collisions, ...
- Other Resources
  - Sounds, fonts, images, prefabs ...

Spring 2012

7

## **Physics**

- RigidBody Component
  - Forces, velocity, ...
- Collider Component
  - Box
  - Sphere
  - Capsule
  - Mesh
- Trigger
  - Ignored by the physics engine
  - Can be used to trigger game events, cut scenes, etc

Spring 2012

8

#### Scripting

- Change behavior of Game objects
  - Only form of programming required in unity
  - Most important aspect of a game
  - Can be written in C#, JavaScript, or Boo
- Important functions

• Start Called when a script is instantiated

• Update Called once every frame

• FixedUpdate Physics update

• OnGUI Used to display GUI (score, health,...)

OnCollisionEnter
OnTriggerEnter
Collision Detection
Collision with a Trigger

Online Manual

[http://unity3d.com/support/documentation/ScriptReference/index.h tmll]

Spring 2012

#### **Scripting: Important Classes**

- Mathematics
  - Vector3, Quaternion, Mathf, Ray, ...
- Audio Related
  - AudioClip, audio, ...
- Physics Related
  - Rigidbody, Collider, Physics, ...
- GUI Related
  - Texture2D, GUI, ...
- Others
  - GameObject, Input, Application, ...

Spring 2012 10

#### Scripting: Fine Print

- A script can be applied to multiple game objects
  - Each game object gets own copy
  - Public variables visible in Inspector
    - modifiable at runtime
    - Can drap and drop
- Be careful with parenting and tags
  - Components referenced in script may be within children
- Make use of Debug.Log for debugging
- Be Cautious: Build incrementally

Spring 2012 1

#### Important Links for Unity

- Models
  - Google Sketchup warehouse
- Manual
  - <a href="http://unity3d.com/support/documentation/Manual/index.html">http://unity3d.com/support/documentation/Manual/index.html</a>
- Script Reference
  - http://unity3d.com/support/documentation/ScriptReference/index.html
- Unity Tutorial Videos
  - http://unity3d.com/support/documentation/video/
- Resources
  - http://unity3d.com/support/resources/
  - <a href="http://www.unifycommunity.com/wiki/index.php?title=Main Page">http://www.unifycommunity.com/wiki/index.php?title=Main Page</a>

Spring 2012

## Setting up the Kinect on a PC

- Use the Microsoft Kinect SDK
  - http://www.microsoft.com/enus/kinectforwindows/download,
- Pre-requisites
  - Speech Platform, DirectX, .NET 4.0, etc
  - Instructions available on the link above.

Spring 2012

12

## Interfacing Kinect with Unity

- Instructions to get DLL.
  - http://eecs.ucf.edu/isuelab/unity.php
- C# wrapper around the DLL
- Key Components
  - KUInterfaceCPP.dll
  - Put it above the "Assets" folder in your project
- Example

Spring 2012

4

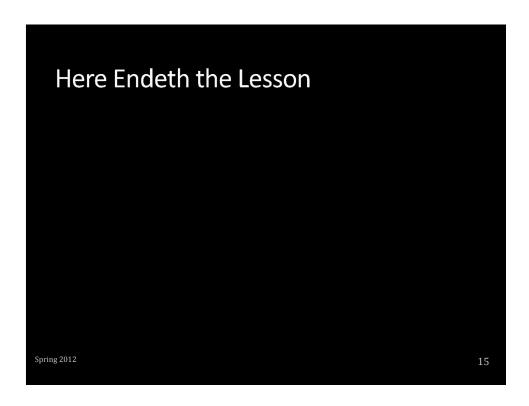